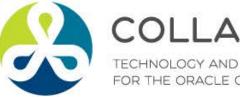

### COLLABORATE18

TECHNOLOGY AND APPLICATIONS FORUM FOR THE ORACLE COMMUNITY

### What Is New for Procurement Applications From 12.1.3 -12.2.7?

Remember to complete your evaluation for this session within the app!

Session ID: 10421

#### **Prepared by:**

Gary Marines Sr. Principal Consultant O2Works, LLC. @O2Works\_Gary

April 24, 2018 11-12PM

#C18LV

### **About The Presenter**

- Gary Marines
- Sr. Principal Consultant with O2Works, LLC.
- 20 years procurement process and application experience within safety science, healthcare, telecom, transportation, retail, steel production and energy utility industries
- Contact information:
  - garymarines@o2works.com
  - www.o2works.com

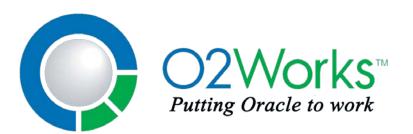

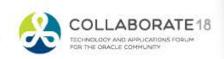

#CI81

### **Overview**

- Starting with release 12.1.3 there have been 6 or more functionality releases to Purchasing and iProcurement.
- This session will focus on providing information on those new features and functionality.
- From release 12.1.3 through 12.2.7 we will provide highlights of some of the latest and greatest features that your purchasing applications have to offer!

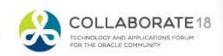

#CI81

### Purchasing and iProcurement 12.1.3 – 12.2.7

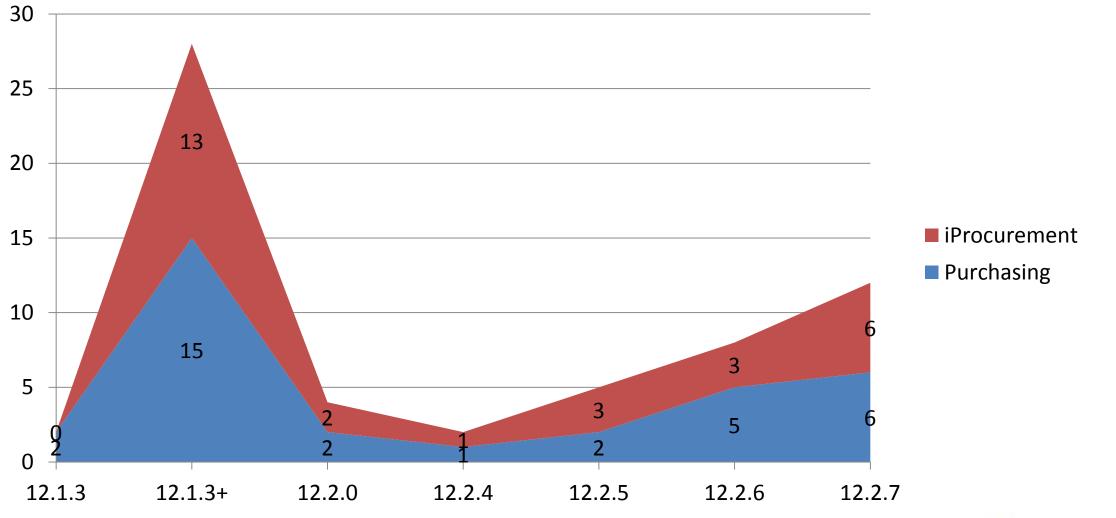

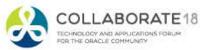

Purchasing and iProcurement 12.1.3 – 12.2.7

- Total 33 Purchasing updates
- Total 28 iProcurement updates

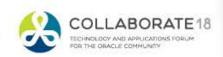

# Purchasing Highlights 12.1.3 and 12.1.3+

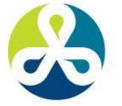

#### COLLABORATE18

TECHNOLOGY AND APPLICATIONS FORUM FOR THE ORACLE COMMUNITY

### Purchasing 12.1.3 – Landed Cost Management

- Oracle Landed Cost Management Integration
  - Valuate goods at their actual cost
  - Take freight, taxes, and insurance into consideration

| ORACLE' Pur                   | chasing            | <b>1</b> N   | lavigator 🔻 👒 Favorites 🔫   | Home gout Preferences Help Diagnostics |
|-------------------------------|--------------------|--------------|-----------------------------|----------------------------------------|
| Requisitions Orders Agreen    | nents Deliverables | Negotiations | Suppliers                   |                                        |
| Orders >                      |                    |              |                             |                                        |
| Create Standard Purchase Orde | r                  |              |                             |                                        |
| * Indicates required field    |                    | Cancel       | Actions Manage Landed Costs | Go Save Approval Options Submit        |
| Header Lines Schedules        | Distributions      |              |                             |                                        |
| * Operating Unit              | Vision Operations  |              |                             | Total 0.00 USD 🚽 🔍                     |
| Supplier                      |                    | Q            |                             | * Buyer Stock, Ms. Pat                 |
| Supplier Site                 |                    |              | De                          | scription                              |
| Supplier Contact              |                    |              |                             |                                        |
| Communication Method          | None 💌             |              | Confirmin                   | g Order No 💌                           |

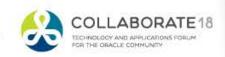

### Purchasing 12.1.3 – Landed Cost Management

• Perform Simulations

| QRA             | CLE                         | Purchas                                | ing                       | att of             | navigator ▼ | r 🗣 Favorites '              | <ul> <li>Home</li> </ul>                         | Logout   | Preferences Diag       | postics     |
|-----------------|-----------------------------|----------------------------------------|---------------------------|--------------------|-------------|------------------------------|--------------------------------------------------|----------|------------------------|-------------|
| Requisitions    | Orders                      | Agreements                             | Deliverables              | Negotiations       | Suppliers   | and the second second second |                                                  |          |                        |             |
| Orders > St     | andard Pur                  | chase Order >                          |                           |                    |             |                              |                                                  |          |                        |             |
| Landed Cost     | Simulation                  | 15                                     |                           |                    |             |                              |                                                  |          |                        |             |
| * Indicates red | quired field                |                                        |                           |                    |             |                              |                                                  |          |                        |             |
| Search          |                             |                                        |                           |                    |             |                              |                                                  |          |                        |             |
| Go Clea         | * Operatir<br>* Source<br>r |                                        | Operations<br>ase Order 💌 | <u> </u>           |             | * Source (                   | Order                                            | <u> </u> |                        |             |
|                 |                             | Operating U<br>Source Ty<br>Source Ord | pe                        |                    |             |                              | Third Party<br>Third Party Site<br>Currency Code |          |                        | Simulate    |
| Simulations     |                             |                                        |                           |                    |             |                              |                                                  |          |                        |             |
| Details Opera   | arch                        | Third<br>Party                         | Third Party<br>Site       | Freight<br>Carrier |             | Source<br>Revision           | Simulation<br>Version                            | Currer   | Total<br>Icy Cost Firm | ned Actions |

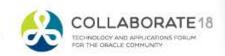

### Purchasing 12.1.3 + Approvals Management Engine

## AME integration with Purchasing Documents

| Docume   | ent Types              |               |                                         |                                                                              |
|----------|------------------------|---------------|-----------------------------------------|------------------------------------------------------------------------------|
| X 2      | 5 <b>\$ v</b> III      |               |                                         |                                                                              |
| Enable   | Туре                   |               | Display Na                              | me                                                                           |
| <b>v</b> | Standard Purchase Ord  | ler           | Standard P                              | urchase Order                                                                |
| >        | Contract Purchase Agre | eement        | Contract Pu                             | rchase Agreement                                                             |
| ~        | Blanket Purchase Agree | ement         | Blanket Pur                             | chase Agreement                                                              |
|          |                        | Workflow Star | 1 C C C C C C C C C C C C C C C C C C C | <u>⊐</u> Q                                                                   |
| Docume   | ent Controls           |               |                                         |                                                                              |
|          |                        |               | saction Type                            | <u> </u>                                                                     |
|          |                        | Withdra       | awal Options                            | Allow Document Withdrawal     Send Withdrawal Notifications to all Approvers |
| Commo    | dities                 |               |                                         |                                                                              |
|          |                        | Pur           | chase Bases                             | Goods                                                                        |
|          |                        |               |                                         | Services                                                                     |
|          |                        |               |                                         |                                                                              |
|          |                        |               |                                         | Temp Labor                                                                   |

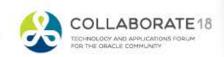

### **Purchasing 12.1.3 + Withdraw**

 Withdraw purchase orders that are inprocess or pre-approved

| Docume       | ent Types                |                                         |         |                                                                             |   | Order   | S       |               |        |             |          |          |         |      |
|--------------|--------------------------|-----------------------------------------|---------|-----------------------------------------------------------------------------|---|---------|---------|---------------|--------|-------------|----------|----------|---------|------|
| X 2 1        | 5 🔅 🕶 💷                  |                                         |         |                                                                             |   | Indicat | es a pe | ending change | e requ | est         |          |          |         |      |
| Enable       |                          | Display                                 | Name    |                                                                             |   |         |         |               |        |             |          |          |         |      |
| $\checkmark$ | Standard Purchase Order  | Standa                                  | d Purc  | hase Order                                                                  |   | Header  | s Li    | nes Sched     | ules   | Pay Items D | stributi | ons      |         |      |
| ~            | Contract Purchase Agreen | ment Contra                             | t Purch | ase Agreement                                                               |   |         |         |               |        |             |          |          |         |      |
| $\checkmark$ | Blanket Purchase Agreem  | Blanke                                  | Purcha  | ise Agreement                                                               |   | View    | 8       |               |        |             |          |          |         |      |
| Docume       | ent Controls             | Approval Worki<br>Norkflow Startup Proc | 55      | 21 Q                                                                        |   |         |         | n Process Ore |        |             | ~        | Go       | Persona |      |
|              |                          | AME Transaction T                       |         | <u> </u>                                                                    |   | Select  | Order   | : Withdraw(1  | )      | ~           | Go       | Expo     | ort   💢 | 2    |
|              |                          | Withdrawal Opti                         | ns      | Allow Document Withdrawal<br>Send Withdrawal Notifications to all Approvers |   | Selec   | t OU ∠  | 🗅 Order 🛆     | Rev    | Description | Supp     | lier 🛆   | Site 🛆  | Cr   |
| Commo        | dities                   |                                         |         | Send withdrawar roundations to an Approvers                                 | - | ۲       | CS      | 678619        | 0      |             | 02W(     | ORKS LLC | DALLAS  | s 27 |
|              |                          | Purchase Ba                             | es 🗸    | Goods                                                                       |   |         |         |               |        |             |          |          |         |      |
|              |                          |                                         |         | Services                                                                    |   |         |         |               |        |             |          |          |         |      |
|              |                          |                                         | ~       | Temp Labor                                                                  |   |         |         |               |        |             |          |          |         |      |
|              |                          |                                         |         |                                                                             |   |         |         |               |        |             |          |          |         |      |

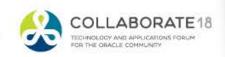

Site 
Creation Date

LLC DALLAS 27-Feb-2018

### **Purchasing 12.1.3 + Withdraw**

 Enter a reason for the withdrawal and if configured to do so the pending approver will be notified.

| Withdraw: Stan            | dard Purchase Order 678619                                                                           |
|---------------------------|----------------------------------------------------------------------------------------------------|
| * Indicates required fiel | 1                                                                                                    |
| This action will withdraw | the document. The withdrawal reason you enter will be included in the withdrawal email notification. |
| * Withdrawal Reason       |                                                                                                    |
|                           | $\sim$                                                                                               |
|                           |                                                                                                    |

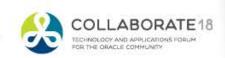

#CI81

### Purchasing 12.1.3 + Outside Processing Items

• Outside Processing Items (OSP) can now be included on global blanket agreements.

| Requisitions          | Orders     | Agreements  | Deliverables      | Negotiations Suppli | ers Awards | IDVs           |      |       |                    |          |
|-----------------------|------------|-------------|-------------------|---------------------|------------|----------------|------|-------|--------------------|----------|
| Agreements<br>Blanket |            | ase Agre    | ement 6786        | 12                  |            |                |      |       |                    |          |
| ▶ Searc               | h          |             |                   |                     |            |                |      |       |                    |          |
| Header                | Lines      | Controls    |                   |                     |            |                |      |       |                    |          |
|                       |            |             |                   |                     |            | Operating Unit | CS   |       | Status             | Approved |
| 💢 😂                   | 🖻 🔅 🖷      |             |                   |                     |            |                |      |       |                    |          |
| Line Ty               | ре         | lt          | em/Job            | Description         | Category   |                | Unit | Price | Expiration<br>Date | Details  |
| 1 Ou                  | tside Proc | cessing - O | SP - Test Item GM | OSP - Test Item GM  | OSP.BAR.FI | NISHED GOODS   | EA   |       |                    |          |

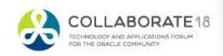

#C1814

Purchasing 12.1.3 + Buyer Work Center Defaults

 Set Buyer Work Center preferences to aid in document creation.

| General                 | Purchasing Preferences           |                |                                | Cance <u>i</u> Apply                                         |
|-------------------------|----------------------------------|----------------|--------------------------------|--------------------------------------------------------------|
| Display Preferences     | Document Defaults                |                |                                |                                                              |
| Application             | Line Type<br>Price Type          | _∃ Q,<br>▼     | Transaction Reason<br>Category | 2 Q                                                          |
| Catalog Preferences     | Schedule Defaults                |                | Delivery Defaults              |                                                              |
| Purchasing Defaults     | Organization                     | ⇒ Q            | Destination Subinventory       | ∃ Q                                                          |
| Purchasing CLM Defaults | Location                         | ⊐ Q            | Requester                      | <u>⊿</u> Q,                                                  |
|                         | Need-By Date                     | <b>6</b> 1     | Deliver-To                     | 2 Q                                                          |
|                         | Promised Date                    | 0 <sup>1</sup> | Requisition                    |                                                              |
|                         |                                  |                | Requisition Line               |                                                              |
|                         | Receiving Defaults               |                | Billing Defaults               |                                                              |
|                         | Receipt Days Early               |                | Match Approval Level           | V                                                            |
|                         | Receipt Days Late                |                | Invoice Match Option           | v                                                            |
|                         | Receipt Close Tolerance (%)      |                | Invoice Close Tolerance (%)    |                                                              |
|                         | Over Receipt Tolerance (%)       |                | PO Charge Account              |                                                              |
|                         | Receipt Routing                  | $\checkmark$   | Encumbered Date                | Company.Location.Cost Center.Main Account.Sub Account.Future |
|                         | Project and Expenditure Defaults |                |                                |                                                              |
|                         | Project                          | ≥ Q            | Task                           |                                                              |
|                         | Expenditure Org                  |                | Expenditure Type               |                                                              |
|                         |                                  |                | Expenditure Item Date          |                                                              |

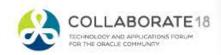

### **Purchasing 12.1.3 + Other Enhancements**

- Importing Complex Purchase Orders
- Configurable Notifications in Purchase Order
- Current and Pending Approvers in the action history
- New Approved Supplier List API's
- Purchasing Document Open Interface Enhancements
- Promise Date defaulting as a calculation of the order approval date + Lead time on GBPA.

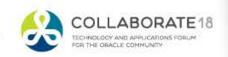

# Purchasing Highlights 12.2, 12.2.4 and 12.2.5

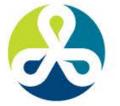

#### COLLABORATE18

TECHNOLOGY AND APPLICATIONS FORUM FOR THE ORACLE COMMUNITY

### **Purchasing 12.2**

- Support for Additional Extension Hooks during the AutoCreate process.
- Encumbrance GL update based on profile

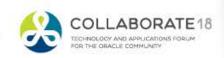

#Clark

 Spreadsheet-Based Authoring of Purchase Order Lines

| Req | uisitions | Ord         | ers Agr              | eements  | Deliverables            | Negotiations | Suppliers | Awards    | IDVs   |                   |      |
|-----|-----------|-------------|----------------------|----------|-------------------------|--------------|-----------|-----------|--------|-------------------|------|
| 0   | rders     |             |                      |          |                         |              |           |           |        |                   |      |
| 0   | Indicate  | s a pen     | ding chan            | ge reque | est                     |              |           |           |        |                   |      |
|     | Headers   | Lin         | Delete<br>Update     |          |                         | istributions |           |           |        |                   |      |
|     | Views     |             | Place on             | Hold     |                         |              |           |           |        |                   |      |
|     |           |             |                      |          | achments<br>Attachments |              |           |           |        |                   |      |
|     | View      | My Inc      | View PDF<br>View Rec |          |                         | Go           | Personal  | ize       |        |                   |      |
|     | Select    | Order:      | Update w             |          |                         | Go   Exp     | ort   💢   | 2         |        |                   |      |
|     | Select    | <b>0U</b> 🛆 |                      |          | Description ~           | Supplier 🛆   | Site 🛆    | Creation  | Date 🛆 | Order Date 🛆      |      |
|     | ۲         | CS          | 678620               | 0        |                         | O2WORKS LLO  | C DALLAS  | 27-Feb-20 | 18     | 27-Feb-2018 21:01 | 1:14 |

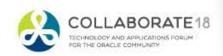

Pick which version of Excel

|                                                                                        |           |        | 13   Logged In As MARINESG ? |
|----------------------------------------------------------------------------------------|-----------|--------|------------------------------|
| Integrator<br>Integrator Purchasing Document Bulkload Integrator                       | Viewer    | Layout | Content                      |
| Select Viewer                                                                          |           |        | <u>N</u> ext                 |
| Select the application on your desktop that will be used to view the documer<br>Viewer |           |        |                              |
|                                                                                        | Reporting |        |                              |

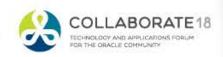

### Download the order

|                      | А   | B C                   | D           | E                                     |         | F        | G      | Н                  | I.              | J                  |          | K     |      | L | М            |             |
|----------------------|-----|-----------------------|-------------|---------------------------------------|---------|----------|--------|--------------------|-----------------|--------------------|----------|-------|------|---|--------------|-------------|
| 2                    |     | ORACLE                |             |                                       |         |          |        |                    |                 |                    |          |       |      |   |              |             |
| 3                    | F   | esult Format Usage    | e 1         |                                       | 6       | Download |        |                    |                 |                    |          |       | ×    |   |              |             |
| 4                    | B   | atch Id               |             |                                       | 6       | Confirm  | nation |                    |                 |                    |          |       |      |   |              |             |
| 6                    |     | perating Unit         |             | Text CS                               |         |          |        | mpleted successful | ly Press Close  | to return to the d | ocument  |       | - 11 |   |              |             |
| 7                    |     | tatus                 |             | Text Incomplete                       | _       |          |        | inpictou successiu | 19.111033 01030 |                    | Journent |       |      |   |              |             |
| 8<br>9               |     | otal<br>Jocument Name |             | Text USD 210<br>Text Standard Purchas | o Ordou |          |        |                    |                 |                    |          |       | - 11 |   |              |             |
| 10                   |     | ocument Number        |             | Text 678620                           | e oluei |          |        |                    |                 |                    |          | Close | e    |   |              |             |
| 11                   | B   | uyer Name             |             | Text Marines, Gary                    | _       |          |        |                    |                 |                    |          |       |      |   |              |             |
| 12                   | S   | Supplier              |             | Text O2WORKS LLC                      | _       |          |        |                    |                 |                    |          |       |      |   |              |             |
| 13                   | S   | upplier Site          |             | Text DALLAS                           | _       |          |        |                    |                 |                    |          |       |      |   |              |             |
| 12<br>13<br>14<br>15 | - P | pproved Date          |             | Date                                  | -       |          |        |                    |                 |                    |          |       |      |   |              |             |
| 16                   | U   | Ipl Line Number       | Line Type   | Item Number                           | Iten    |          |        |                    |                 |                    |          |       | n    | t | Need-by Date | Promise     |
| 17                   |     | Number                | List - Text | List - Text                           | List -  |          |        |                    |                 |                    |          |       |      |   | List - Date  | List - Date |
| 18                   |     |                       | 1 Goods     |                                       |         |          |        |                    |                 |                    |          |       |      |   | 2/28/201     |             |
| 18<br>19<br>20       |     |                       | 2 Goods     |                                       |         |          |        |                    |                 |                    |          |       | - 18 |   | 2/28/201     | 18          |
| 20                   |     |                       |             |                                       |         |          |        |                    |                 |                    |          |       |      |   |              |             |
| 21                   |     |                       |             |                                       |         |          |        |                    |                 |                    |          |       |      |   |              |             |

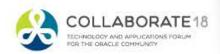

### Add rows

| ORACLE             |             |                       |               |                  |                 |          |                 |            |        |              |      |
|--------------------|-------------|-----------------------|---------------|------------------|-----------------|----------|-----------------|------------|--------|--------------|------|
| Result Format Usag | ge 1        |                       | 6             |                  |                 |          |                 |            |        |              |      |
| Batch Id           |             |                       | 6<br>6        |                  |                 |          |                 |            |        |              |      |
| Operating Unit     |             | Text CS               |               |                  |                 |          |                 |            |        |              |      |
| Status             |             | Text Incomplete       |               |                  |                 |          |                 |            |        |              |      |
| Total              |             | Text USD 210          |               |                  |                 |          |                 |            |        |              |      |
| Document Name      |             | Text Standard Purchas | se Order      |                  |                 |          |                 |            |        |              |      |
| Document Number    |             | Text 678620           |               |                  |                 |          |                 |            |        |              |      |
| Buyer Name         |             | Text Marines, Gary    |               |                  |                 |          |                 |            |        |              |      |
| Supplier           |             | Text O2WORKS LLC      |               |                  |                 |          |                 |            |        |              |      |
| Supplier Site      |             | Text DALLAS           |               |                  |                 |          |                 |            |        |              |      |
| Approved Date      |             | Date                  |               |                  |                 |          |                 |            |        |              |      |
| Upl Line Number    | Line Type   | Item Number           | Item Revision | Item Description | Category        | Quantity | Unit Of Measure | Unit Price | Amount | Need-by Date | Pre  |
| Number             | List - Text | List - Text           | List - Text   | Text             | List - Text     | Number   | List - Text     | Number     | Number | List - Date  | List |
|                    | 1 Goods     |                       |               | Testing          | DEFAULT.DEFAULT | Г        | 1 EA            | 1          | 0      | 2/28/20      | 18   |
|                    | 2 Goods     |                       |               | Testing 2        | DEFAULT.DEFAULT | Г        | 2 EA            | 10         | 0      | 2/28/20      | 18   |
| ₽                  | 3 Goods     |                       |               | Testing 3        | DEFAULT.DEFAULT | Г        | 5 EA            |            | 7      | 2/28/20      | 18   |
|                    |             |                       |               |                  |                 |          |                 |            |        |              |      |
|                    |             |                       |               |                  |                 |          | Add your rows   |            |        |              |      |
|                    |             |                       |               |                  |                 | -        | Add-your rows   |            |        |              |      |
|                    |             |                       |               |                  |                 |          |                 |            |        |              |      |
|                    |             |                       |               |                  |                 |          |                 |            |        |              |      |

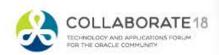

Upload some or all lines based on flag

| File            | e                                                                        | Home                                                                   | Oracle In                      | isert Page La                 | ayout Formulas                                                                                                    | Data Reviev              | v Viev           | Add-Ins         |                 | N        |                 |            |     |
|-----------------|--------------------------------------------------------------------------|------------------------------------------------------------------------|--------------------------------|-------------------------------|----------------------------------------------------------------------------------------------------|--------------------------|------------------|-----------------|-----------------|----------|-----------------|------------|-----|
| ď               |                                                                          |                                                                        |                                |                               | •                                                                                                    | t]                       | 0                | ф.              |                 |          |                 |            |     |
| List o<br>Value |                                                                          |                                                                        | raph Graph<br>ection Variation | Show Reset<br>Filters Filters | Upload Download                                                                                                    | Switch<br>Responsibility | Monitor          | Settings        |                 |          |                 |            |     |
| Value           |                                                                          |                                                                        | Graphs                         | Editing                       | Upload And Download                                                                                                    |                          | Request          | Setting         |                 |          |                 |            |     |
|                 |                                                                          |                                                                        |                                | C20                           |                                                                                                    | <b>v</b> (0              | f <sub>x</sub> 3 |                 |                 |          |                 |            |     |
| 12              | A                                                                        | A B                                                                    | С                              | D                             | E                                                                                                    | F                        |                  | G               | Н               | 1        | J               | K          |     |
|                 | 2<br>3<br>4<br>5<br>6<br>7<br>8<br>9<br>10<br>11<br>12<br>13<br>14<br>15 | Resi<br>Bato<br>Ope<br>Stat<br>Tota<br>Doc<br>Doc<br>Buy<br>Sup<br>Sup |                                | e 1                           | Text CS<br>Text Incomplete<br>Text USD 210<br>Text Standard Purcha<br>Text 678620<br>Text Marines, Gary<br>Text O2WORKS LLC<br>Text DALLAS<br>Date | 6<br>6<br>sse Order      |                  |                 |                 |          |                 |            |     |
| <b>-</b> .      | 15<br>16                                                                 | Upl                                                                    | Line Number                    | Line Type                     | Item Number                                                                                                    | Item Revis               | sion I           | tem Description | Category        | Quantity | Unit Of Measure | Unit Price |     |
|                 | 17                                                                       |                                                                        | Number                         | List - Text                   | List - Text                                                                                                    | List - Text              |                  | ext             | List - Text     | Number   | List - Text     | Number     |     |
| •               | 18                                                                       |                                                                        |                                | 1 Goods                       |                                                                                                    |                          | 1                | esting          | DEFAULT.DEFAULT |          | 1 EA            |            | 10  |
| •               | 19<br>20                                                                 |                                                                        |                                | 2 Goods                       |                                                                                                    |                          | 1                | Testing 2       | DEFAULT.DEFAULT |          | 2 EA            |            | 100 |
| $ \cdot $       | 20                                                                       | ₽                                                                      |                                | 3 Goods                       |                                                                                                    |                          | 1                | esting 3        | DEFAULT.DEFAULT |          | 5 EA            |            | 7   |
| •               | 21                                                                       |                                                                        |                                |                               |                                                                                                    |                          |                  |                 |                 |          |                 |            |     |

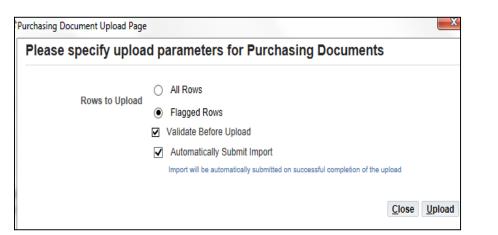

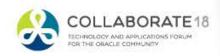

Validate new lines have uploaded

| ORAC         | LE <sup>°</sup> Pur | hasing     |             |                |                 |        |           |           |        |                    |         |
|--------------|---------------------|------------|-------------|----------------|-----------------|--------|-----------|-----------|--------|--------------------|---------|
| Requisitions | Orders              | Agreements | Deliver     | ables Negotia  | tions Suppliers | Awards | IDVs      |           |        |                    |         |
| Orders >     | <b>O</b> to a star  |            |             |                |                 |        |           |           |        |                    |         |
| -            | Standal             |            | nase O      | rder 67862     | 20              |        |           |           |        |                    |         |
|              |                     | ,          |             |                |                 |        |           |           |        |                    |         |
| Searce       | n                   |            |             |                |                 |        |           |           |        |                    |         |
| Header       | Lines S             | chedules   | Distributio | ons            |                 |        |           |           |        |                    |         |
| Operating    | g Unit CS           |            |             |                |                 |        | Status Ir | ncomplete |        |                    |         |
| Add Line     | s: From C           | atalog 🗸   | Go          | Update with Ex | (cel   📑 💢 🕯    | 2      |           |           |        |                    |         |
| *Line        | *Туре               | ľ          | tem/Job     | *Description   | *Category       | Qty    | Unit      | Price     | Amount | Need-By/Start Date | Actions |
| 1            | Goods               | ⇒ Q        |             | Testing        | DEFAULT.        | ٦ 1    | EA 🔟 🤇    | 10        | 10.00  | 28-Feb-2018 2 🛍    | / 🖻 🗊   |
| 2            | Goods               | ⇒ Q        |             | Testing 2      | DEFAULT.        | 2 ک    | EA 🚽 Q    | 100       | 200.00 | 28-Feb-2018 0      | / 🖬 🕯   |
| 3            | Goods               | ≥ Q        |             | Testing 3      | DEFAULT.C       | ء 5    | EA 🔟 🤉    | 7         | 35.00  | 28-Feb-2018 0 🐞    | / 🖻 🗊   |
| L            |                     |            |             |                |                 |        |           |           |        |                    |         |

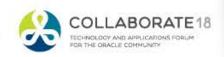

### Purchasing 12.2.5 (12.2.4+) – OPM and OSP

- The Oracle Process Manufacturing Batch-Step Outside Processing enables process manufacturers to send material out of their plant for a batch step in the manufacturing process to produce their finished goods.
- Key Components
  - Automate requisition creation
  - Keep synchronization of Purchase
     Order and Batch
  - Partial or full receipt capability
  - Returns and adjustments
  - OPM Costing

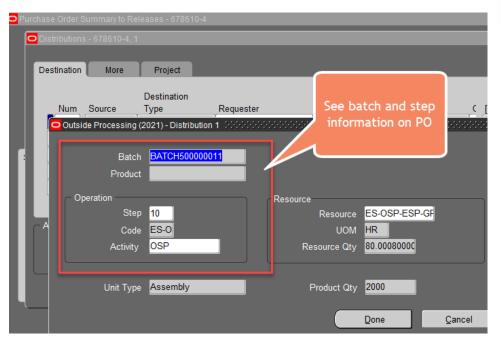

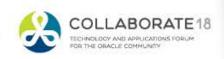

# Purchasing Highlights 12.2.6 & 12.2.7

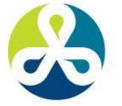

#### COLLABORATE18

TECHNOLOGY AND APPLICATIONS FORUM FOR THE ORACLE COMMUNITY

### Purchasing 12.2.6 – Defaulting Rule for Acknowledgment Date

- Configure an offset rule for the Acknowledgement Due Date
  - Purchasing Options
  - Supplier Site Purchasing Settings

| Purchasing Options                                                                                                    | Operating Unit UL LLC Go Cancel §                                                                                                    |
|----------------------------------------------------------------------------------------------------|----------------------------------------------------------------------------------------------------|
| Indicates required field                                                                                                    |                                                                                                    |
| ocument Control                                                                                                    |                                                                                                    |
| Price Tolerance (%) Price Tolerance Amount (USD) Enforce Full Lot Quantity Receipt Close Point Cancel Requisitions SBI Buying Company Identifier Output Format Maximum Attachment Size (in MB) Email Attachment Filemam                                                                                                    | Enforce Price Tolerance (%) Enforce Price Tolerance Amount Display Disposition Messages Notify if Blankent PO exists Advo Item Description Update Enforce Buyer Name Enforce Buyer Name Enforce Supplier Hold                                               |
| ocument Defaults                                                                                                    | Gaptess Invoice Numbering RFO Required Group Shipments                                                                                                    |
| Requisition Import Group-By       All       Import Standy         Internal Requisition Order Type       UL LLC Standy       Internal Requisition Order Source         Internal Requisition Order Source       Internal Import Source       Internal Import Source         Receipt Close Tolerance (%)       2         Outde Warning Datar       All       Import Source         Acknowledgement Required       None       Import Source | Line Type Goods 3 Q<br>Rate Type Corporate V<br>Match Approval Level 3 Way V<br>Price Breas Type Cumulative V<br>Price Breas Type Cumulative V<br>Minimum Release Amount (USD)<br>Buyer 3 Q                                                                 |
| Accrue Expense Items Period End v<br>Accrue Inventory Items At Receipt                                                                                                    | Automatic Offset Method None<br>Expense AP Accrual Account 720.20110.00000.0000.000.000.000.000<br>LEAL COMMANY GLOBAL ACCOUNT LOCAL ACCOUNT COST<br>CONTROL COMMANY GLOBAL ACCOUNT LOCAL ACCOUNT COST<br>CONTROL COMMANY GLOBAL ACCOUNT LOCAL ACCOUNT COST |

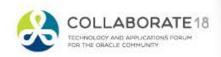

### Purchasing 12.2.6 – PO Approval Attachments

 Approvers of purchasing documents can view header level attachments and the line level charge account in the approval notification.

| JL LLC ☆Standard Purchase Order 7202087189,0 for 100.00 USD requires your approval.                                                                                                    | Approve Approve And Forward Forward Reject Reassign Request Information |
|----------------------------------------------------------------------------------------------------|-------------------------------------------------------------------------|
| From Cady, Bob                                                                                                    |                                                                         |
| To Lewis, Michael                                                                                                    |                                                                         |
| Sent 03/20/2018 13:32:13                                                                                                    |                                                                         |
| ID 62340694                                                                                                    |                                                                         |
| Standard Purchase Order 7202087189                                                                                                    |                                                                         |
| Supplier TRAINSMART INC                                                                                                    | Amount 100.00                                                           |
| Site ROLLING MEADOWS                                                                                                    | Tax 0.00                                                                |
| Freight Terms                                                                                                    | Currency USD                                                            |
| Buryer Cady, Robert<br>Description                                                                                                    | Payment Terms 2%10N60                                                   |
| Lesciption                                                                                                    |                                                                         |
| Line Details                                                                                                    |                                                                         |
|                                                                                                    |                                                                         |
| Line Item Number Rev. Item Description UOM Quantity Unit Price Line Amount Need By Date Charge Account Poject Task                                                                                                    |                                                                         |
| Image: Second Second |                                                                         |
| Line Item Number Rev. Item Description UOM Quantity Unit Price Line Amount Need By Date Charge Account P oject. Task<br>1 Test PO creation notification CUR 100 1 100.00 27-MAR-2018                                                                                                    |                                                                         |
| Line Item Number Rev. Item Description UOM Quantity Unit Price Line Amount Need By Date Charge Account Poject. Task<br>1 Test PO creation notification CUR 100 1 100.00 27-MAR-2018 720.64003.00000 51318.740.098.010.000.00000                                                                                                    |                                                                         |
| Line Item Number Rev. Item Description UOM Quantity Unit Price Line Amount Need By Date Charge Account Polect Task 1 Test PD creation notification CUR 100 1 100.00 27-MAR-2018 Approval Sequence                                                                                                    |                                                                         |
| Line Item Number Rev. Item Description UOM Quantity Unit Price Line Amount Need By Date<br>1 Test PD creation notification CUR 100 1 100.00 27-MAR-2018<br>Approval Sequence<br>Sequence Who Date Action Note<br>2 Cady, Robert (Bob), 03/20/2018 Forward Justification to approver                                                                                                    |                                                                         |
| Line Item Number Rev. Item Description UOM Quantity Unit Price Line Amount Need By Date<br>1 Test PO creation notification CUR 100 1 100.00 27-MAR-2018<br>Approval Sequence<br>Sequence Who Date Action Note<br>2 Cady, Robert (Bob) 03/20/2018 Forward Justification to approver                                                                                                    |                                                                         |
| Line Item Number Rev. Item Description         UOM Quantity Unit Price Line Amount Need By Date         Charge Account         P oject Task           1         Test PO creation notification         CUR         100         1         100.00 27-MAR-2018         720 64003.00000 51318.740.098.010.000.00000         P oject Task           Approval Sequence           Sequence Who         Date         Action Note           2         Cady, Robert (Bob) 0320/2018         Justification to approver                                                                                                    |                                                                         |
| Line Item Number Rev. Item Description         UOM Quantity Unit Price Line Amount Need By Date         Charge Account         P oject Task           1         Test PO creation notification         CUR         100         1         100.00 27-MAR-2018         720 64003.00000 51318.740.098.010.000.00000         P oject Task           Approval Sequence         Sequence Who         Date         Action         Note           2         Cady, Robert (Bob) 0320/2018         Submit         Justification to approver                                                                                                    |                                                                         |
| Line Item Number Rev. Item Description       UOM Quantity Unit Price Line Amount Need By Date<br>1       Charge Account<br>720 64003.00000 51318.740.096.010.000.00000       P oject Task<br>720 64003.00000 51318.740.096.010.000.00000         Approval Sequence<br>Sequence Who<br>2       Cady, Robert (Bob) 03/20/2018 Submit       Justification to approver<br>1       Cady, Robert (Bob) 03/20/2018 Submit       Justification to approver                                                                                                    |                                                                         |
| Line Item Number Rev. Item Description       UOM Quantity Unit Price Line Amount Need By Date<br>1       Charge Account<br>720 64003.00000 51318.740.098.010.000.00000       Poject Task<br>720 64003.00000 51318.740.098.010.000.00000         Approval Sequence       Image: Comparison of the Action Note<br>2       Cady, Robert (Bob) 032/02/018 Submit Justification to approver<br>1       Cady, Robert (Bob) 032/02/018 Submit Justification to approver         Related Applications       Image: Comparison of the Action Note<br>2       Image: Comparison of the Action Note<br>2       Image: Cady, Robert (Bob) 032/02/018 Submit Justification to approver         Image: PDF Document       Image: Cady Document       Image: Cady Document       Image: Cady Document       Image: Cady Document                                                                                                    |                                                                         |
| Line Item Number Rev. Item Description       UOM Quantity Unit Price Line Amount Need By Date       Charge Account       P oject Task         1       Test PO creation notification CUR       100       1       100.00 27-MAR-2018       20 64003.00000 51318.740.098.010.000.00000         Approval Sequence       Image: Cardy, Robert (Bob) 03/20/2018 Forward Justification to approver       Image: Cardy, Robert (Bob) 03/20/2018 Submit Justification to approver         Cardy, Robert (Bob) 03/20/2018 Submit Justification to approver       Image: Cardy, Robert (Bob) 03/20/2018 Submit Justification to approver         Related Applications       Image: Cardy Robert (Bob) 03/20/2018 Submit Justification to approver         Image: PDF Document       Image: Cardy Robert (Bob) 03/20/2018 Submit Submit                                                                                                    |                                                                         |
| Line Item Number Rev. Ham Description UOM Quantity Unit Price Line Amount Need By Date Charge Account Pole Task 720 64003.00000 51318.740.098.010.000.00000 Charge Account Pole Action Note 2 Cady, Robert (Bob) 03/20/2018 Submit Justification to approver Cady, Robert (Bob) 03/20/2018 Submit Justification to approver Cady, Robert (Bob) 03/20/2018 Submit Justification to approver ERelated Applications                                                                                                    |                                                                         |
| Line Item Number Rev. Item Description       UOM Quantity Unit Price Line Amount Need By Date       Charge Account       P oject Task         1       Test PO creation notification CUR       100       1       100.00 27-MAR-2018       20       64003.00000 51318.740.098.010.000 00000       P oject Task         Approval Sequence         Image: Sequence Who       Date       Action Note         2       Cady, Robert (Bob) 03/20/2018 Submit Justification to approver       1       Cady, Robert (Bob) 03/20/2018 Submit Justification to approver         Related Applications         Image: POF Document       Edd Document       Image: Por Document       Image: Por Document         Image: View Document Atlachment       Image: Por Document       Image: Por Document       Image: Por Document         Image: Por Document       Image: Por Document       Image: Por Document       Image: Por Document       Image: Por Document         Image: Por Document       Image: Por Document       Image: Por Document       Image: Por Document       Image: Por Document       Image: Por Document         Image: Por Document       Image: Por Document       Image: Por Document       Image: Por Document       Image: Por Document       Image: Por Document       Image: Por Document       Image: Por Document       Image: Por Document       Image: Por Document       Image: Por Document                                                                                                    |                                                                         |
| Line Item Number Rev. Item Description       UOM Quantity Unit Price Line Amount Need By Date<br>1       Charge Account<br>100.00 27-MAR-2018       Poject Task<br>20 64003.00000 51318.740.096.010.000.00000         Approval Sequence       Sequence Who<br>2       Cady, Robert (Bob) 03/20/2018 Submit       Justification to approver         1       Cady, Robert (Bob) 03/20/2018 Submit       Justification to approver         8       PDF Document         9       PDF Document         9       Vers Document         9       Vers Document         9       Vers Document         9       Vers Document                                                                                                    |                                                                         |

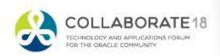

### Purchasing 12.2.6 – Requester PO Approval Notification

 Requesters can get PO Creation and Approval notifications managed by new profile options

| Category              | Profile Option Name                                        | Feature<br>Area | Description                                                                                             |
|-----------------------|------------------------------------------------------------|-----------------|----------------------------------------------------------------------------------------------------|
| New Profile<br>Option | PO: Notify Requester On Order Creation                     | Notifications   | If set to Yes, sends a notification to requester when an order is created for the requisition.          |
| New Profile<br>Option | PO: Notify Requester On Order Approval                     | Notifications   | If set to Yes, sends a notification to requester when an order created for the requisition is approved. |
| New Profile<br>Option | PO: Notify Buyers When Purchase Requisition<br>is Assigned | Notifications   | If set to Yes, sends a notification to buyer when a requisition is assigned to the buyer.               |

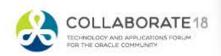

### Purchasing 12.2.6 – Requester PO Approval Notification

| Aţ                                                     | oprova                                                                     | INC            | otitic     | atic                      | n            |                                               |                                                |        |                  |         |      |              |    |         |    |           |          |          |    |   | *0 | 8  |
|--------------------------------------------------------|----------------------------------------------------------------------------|----------------|------------|---------------------------|--------------|-----------------------------------------------|------------------------------------------------|--------|------------------|---------|------|--------------|----|---------|----|-----------|----------|----------|----|---|----|----|
| Home >                                                 | Worklist >                                                                 |                |            |                           |              |                                               |                                                |        |                  |         |      |              |    |         |    |           |          |          | I  | 1 |    | .1 |
| (i) Info                                               | rmation                                                                    |                |            |                           |              |                                               |                                                |        |                  |         |      |              |    |         |    |           |          |          |    | 1 |    |    |
| This                                                   | notification does not requi                                                | re a response. |            |                           |              |                                               |                                                |        |                  |         |      |              |    |         |    |           |          |          |    |   |    |    |
| Stand                                                  | ard Purchase Or                                                            | der has b      | been creat | ted for Pu                | rcha         | se Requis                                     | ition 88720                                    | 0877   | 04 and is        | s awai  | ting | approval     | ОК | Reassig | In | More Info | ormatior | n Reques | st |   |    |    |
| To<br>Sent<br>ID                                       | Cady, Bob<br>Cady, Bob<br>20-Mar-2018 10:43:54<br>62340663<br>Sition Lines | 2              |            | Purchas<br>Reg<br>Non-Reg | Descuisition | ription Test<br>n Total 100.0<br>ole Tax 0.00 | 0087704<br>PO creation notifi<br>00 USD<br>USD | cation |                  |         |      |              |    |         |    |           |          |          |    |   |    |    |
| X 2                                                    | <b>□</b> 🔅 ▼ 🎟                                                             |                |            |                           |              |                                               |                                                |        |                  |         |      |              |    |         |    |           |          |          |    |   |    |    |
| Line Ite<br>Nu                                         | m<br>Imber Description                                                     | Supplier       |            | Unit Quantity             | Price        | Price (USD)                                   | Amount (USD)                                   | Order  | Promised<br>Date | Project | Task | Order Status |    |         |    |           |          |          |    |   |    |    |
| 1                                                      | Test PO creation<br>notification                                           | TRAINSM<br>INC | 51318      |                           |              |                                               | 100                                            | 7202   |                  |         |      | IN PROCESS   |    |         |    |           |          |          |    |   |    |    |
| Return to<br>Dis<br>next notif<br>after my<br>response | play<br>ication                                                            |                |            |                           |              |                                               |                                                |        |                  |         |      |              |    |         |    |           |          |          |    |   |    |    |

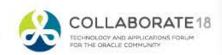

### Purchasing 12.2.7 – Purchase Order Approval Notification

 A purchasing administrator can hide or show 'Forward' and 'Approve and Forward' options in the Purchase Order Approval notification through a profile option.

| Category                 | Profile<br>Option<br>Name                       | Feature<br>Area | Description                                                                                                    |
|--------------------------|-------------------------------------------------|-----------------|----------------------------------------------------------------------------------------------------|
| New<br>Profile<br>Option | PO:Allow<br>PO<br>Approval<br>Forward<br>Action | Notification    | The profile option enables users to display or hide the "Forward" and "Approve and Forward" buttons in the approval notification. When the value of the profile option is Yes, these two buttons are displayed. The default value of the profile option is Yes. When the value of the profile option is No, these two buttons are not visible in the notification. This profile option is available at the site level only.<br>Thus you see the following buttons: Approve, Reject, Reassign, and Request Information, in the notification. |

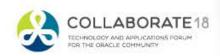

# Purchasing 12.2.7 – Automate Grouping of Multiple Requisitions for PO Creation

- Create Standard Purchase Orders Concurrent Program.
  - Use this program to group multiple requisition lines into a single order.
  - Program uses existing create document workflow and purchasing document open interface.

| C Submit Request  |                                       |                   |                   |                 | ×     |         |            |        |          |        |
|-------------------|---------------------------------------|-------------------|-------------------|-----------------|-------|---------|------------|--------|----------|--------|
| Run this Request  |                                       |                   |                   | Сору            |       |         |            |        |          |        |
| Name              | Create Standard Pu                    | rchase Orders     |                   |                 |       | ľ       |            |        |          |        |
| Operating Unit    | Vision Operations                     |                   |                   |                 |       |         |            |        |          |        |
| Parameters        |                                       |                   |                   |                 |       |         |            |        |          |        |
| Language          | American English                      |                   |                   |                 |       |         |            |        |          |        |
| -                 |                                       |                   | Language Settings | Debug Options   |       |         |            |        |          |        |
| At these Times    |                                       | Parameters        |                   |                 |       |         |            |        |          | ×      |
| Run the Job       | As Soon as Possib                     | Group Header      | VENDOR            |                 | Vend  | lor     |            |        |          |        |
| - Upon Completion |                                       | Group Order Lines | Yes               |                 |       |         |            |        |          |        |
| Upon Completion   | Save all Output Fi Save all Output Fi | Approval Status   | INCOMPLETE        |                 | Incor | mplet   | е          |        |          |        |
|                   |                                       |                   | (•[               |                 |       | 1515151 |            |        |          |        |
| Layout            |                                       |                   |                   |                 |       | (       | <u>O</u> K | Cancel | Clear    | (Help) |
| Notify            |                                       |                   |                   |                 |       | ``      |            |        | <u> </u> |        |
| Print to          | noprint                               |                   |                   |                 |       |         |            |        |          |        |
| Help ( <u>C</u> ) |                                       |                   | Sub <u>m</u> it   | Ca <u>n</u> cel |       |         |            |        |          |        |

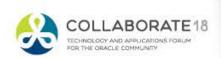

**Purchasing 12.2.7 – Other Features** 

- Validate BPA Line Amount Agreed During Order/Release Submission
- Using Non-Case Sensitive Searches in Requisition and Purchasing Forms

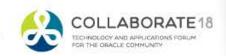

#Clar

### **Purchasing 12.2.7 – Other Features**

 Add all lines of a requisition to a document at once in the buyer work center

| equis    | sitions Initiatives                    | Negotiations                                                                           | Orders                           | Agree | ments | Deliverat      | les Suppliers Awards                         | s IDVs |         |
|----------|----------------------------------------|----------------------------------------------------------------------------------------|----------------------------------|-------|-------|----------------|----------------------------------------------|--------|---------|
| )em      | and Workbench                          | Summary A                                                                              | mendment                         | s     |       |                |                                              |        |         |
|          | iisitions: Demand W                    |                                                                                        |                                  |       |       |                |                                              |        |         |
|          | mand Workbo                            | ench                                                                                   |                                  |       |       |                |                                              |        |         |
| * Inc    | licates required field                 | 1                                                                                      |                                  |       |       |                |                                              |        |         |
| Sea      | rch                                    |                                                                                        |                                  |       |       |                |                                              |        |         |
| Natc     | h 📀 🗥 💿 i                              |                                                                                        |                                  |       |       |                |                                              |        |         |
|          |                                        | New se                                                                                 | elect all                        | line  | s     |                |                                              |        |         |
|          | Rei                                    |                                                                                        |                                  |       |       |                |                                              |        |         |
|          | Category is<br>Supplier                |                                                                                        | <ul> <li>▼</li> <li>▼</li> </ul> |       |       | 2 Q<br>2 Q     |                                              |        |         |
|          | Go                                     | Clear                                                                                  |                                  | Anot  | hor I | Buyer          | ▼ Add                                        |        |         |
| Sala     | ct Requests: Ad                        |                                                                                        | Reassign                         |       |       | cel Split      | Save Split                                   |        |         |
| -        |                                        | Requisition $	rianglequeral Regulation (a) (b) (c) (c) (c) (c) (c) (c) (c) (c) (c) (c$ |                                  |       |       |                |                                              | Source | Actions |
|          |                                        | -                                                                                      |                                  | -     |       |                |                                              |        |         |
| <b>V</b> | Vision Operations                      | 14278, 4                                                                               | SB88328                          | 250   | Each  | 8 USD          | 31-Oct-2008 00:00:00                         |        | 🔠 🔛 🔛 🗐 |
|          |                                        |                                                                                        |                                  |       |       |                |                                              |        |         |
|          | Vision Operations                      | 14278, 3                                                                               | SB88328                          | 250   | Each  | 8 USD          | 30-Sep-2008 00:00:00                         |        |         |
| <b>V</b> | Vision Operations                      | 14278, 3                                                                               | SB88328                          | 250   | Each  | 8 USD          | 30-Sep-2008 00:00:00                         |        | 🗎 😭 😋 🗉 |
| <b>V</b> | Vision Operations<br>Vision Operations |                                                                                        | SB88328<br>SB88328               |       |       | 8 USD<br>8 USD | 30-Sep-2008 00:00:00<br>31-Aug-2008 00:00:00 |        |         |
|          | Vision Operations                      | 14278, 2                                                                               | SB88328                          | 250   | Each  | 8 USD          | 31-Aug-2008 00:00:00                         |        |         |
|          |                                        | 14278, 2                                                                               |                                  | 250   | Each  |                |                                              |        |         |
| <b>V</b> | Vision Operations                      | 14278, 2<br>14278, 1                                                                   | SB88328                          | 250   | Each  | 8 USD          | 31-Aug-2008 00:00:00                         |        |         |

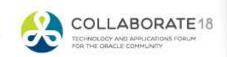

# iProcurement Highlights 12.1.3+

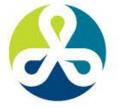

#### COLLABORATE18

TECHNOLOGY AND APPLICATIONS FORUM FOR THE ORACLE COMMUNITY

### iProcurement 12.1.3+ – Charge Account

 Under certain circumstances, iProcurement gets the charge account from your Employee record in HR. If you select this checkbox and specify a primary favorite charge account, iProcurement will use your Primary Favorite Charge Account instead of the Employee Charge Account.

|                             | nt                                                                                          |                                                                                                    | jä i 😕                                                                    | S \star 🌣 🍂                       | Logged in As MARINESG 📀 🕂                       |
|-----------------------------|---------------------------------------------------------------------------------------------|----------------------------------------------------------------------------------------------------|---------------------------------------------------------------------------|-----------------------------------|-------------------------------------------------|
| Shop Requisitions Receiving |                                                                                             |                                                                                                    |                                                                           |                                   |                                                 |
|                             | iProcurement Preferences                                                                    |                                                                                                    |                                                                           |                                   | Cance <u>i</u> Apply                            |
| General                     | * Indicates required field                                                                  |                                                                                                    |                                                                           |                                   | Canoni (AEb)                                    |
| Display Preferences         |                                                                                             |                                                                                                    |                                                                           |                                   |                                                 |
|                             | Shopping                                                                                    |                                                                                                    |                                                                           |                                   |                                                 |
| Application                 | * My Favorite Store No Preference                                                           |                                                                                                    | Shopping Search Results Layout                                            |                                   |                                                 |
| IProcurement Preferences    | * Search Results Per Page 10                                                                |                                                                                                    | Grid View                                                                 |                                   |                                                 |
| Requisitions Of M Defaults  | For best performance, enter a number between 1 and                                          | d 100.                                                                                                    | O Paragraph View                                                          |                                   |                                                 |
| Requisitions CLM Defaults   | * Shopping Search Results Per Page 20<br>For best performance, enter a number between 1 and | 1 25.                                                                                                    | Hide Thumbnall Images                                                     |                                   |                                                 |
|                             | Sort Shopping Search Results By Source 🗠 Ascending 🗠                                        |                                                                                                    |                                                                           |                                   |                                                 |
|                             | Favorite Lists                                                                              |                                                                                                    |                                                                           |                                   |                                                 |
|                             | Use the Select column to set your primary favorite list.                                    |                                                                                                    |                                                                           |                                   |                                                 |
|                             | Select Favorite List: Set as Primary   📑 📜 🎜 📧 🥸 👻 🎟                                        |                                                                                                    |                                                                           |                                   |                                                 |
|                             | Select * Favorite List Name                                                                 |                                                                                                    | Primary                                                                   | De                                | elete                                           |
|                             | O Personal Favorites                                                                        |                                                                                                    |                                                                           |                                   | 1                                               |
|                             |                                                                                             |                                                                                                    |                                                                           |                                   |                                                 |
|                             | One Time Address                                                                            |                                                                                                    |                                                                           |                                   |                                                 |
|                             | Add Address Delete Address   🐹 🎜 🐼 🔅 🔻 🏢                                                    |                                                                                                    |                                                                           |                                   |                                                 |
|                             | Select Alias                                                                                | * One Time Address                                                                                                    |                                                                           |                                   | Delete                                          |
|                             | No results found.                                                                           |                                                                                                    |                                                                           |                                   |                                                 |
|                             |                                                                                             |                                                                                                    |                                                                           |                                   |                                                 |
|                             | Delivery                                                                                    | Billing                                                                                                    |                                                                           |                                   |                                                 |
|                             | * Need By Date Offset                                                                       |                                                                                                    | Destant                                                                   |                                   |                                                 |
|                             | * Need By Date Officer 2                                                                    |                                                                                                    | Project<br>Task                                                           | ≥ Q                               |                                                 |
|                             | (Example: 17                                                                                | (20)                                                                                                    | Expenditure Type                                                          | N Q                               |                                                 |
|                             | * Requester Marines, G                                                                      | ary 🔄 🔍                                                                                                    | Expenditure Org                                                           | 2 Q                               |                                                 |
|                             | * Deliver-To Location CLEVELAN                                                              |                                                                                                    | Expenditure Item Date Offset                                              |                                   |                                                 |
|                             | Delive<br>Subinventory                                                                      | r to subinventory                                                                                                    |                                                                           |                                   |                                                 |
|                             | Subioventopy                                                                                |                                                                                                    |                                                                           |                                   |                                                 |
|                             | Favorite Charge Accounts                                                                    |                                                                                                    |                                                                           |                                   |                                                 |
|                             | Use the Select column to set your primary favorite charge account.                          |                                                                                                    |                                                                           |                                   |                                                 |
|                             | Override Employee Charge Account                                                            |                                                                                                    |                                                                           |                                   |                                                 |
|                             |                                                                                             | Under certain circumstances, iProcurement gets the charge account from your Employee record in HR. If you select this che | ckbox and specify a primary favorite charge account, IProcurement will up | se your Primary Favorite Charge / | Account Instead of the Employee Charge Account. |
|                             | 111 夏 2                                                                                     |                                                                                                    |                                                                           |                                   |                                                 |
|                             | Select * Nickname                                                                           | US Accounting Flexfield                                                                                                   |                                                                           | Primary                           | Delete                                          |
|                             | No results found.                                                                           |                                                                                                    |                                                                           |                                   |                                                 |

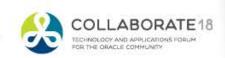

#C181

### iProcurement 12.1.3+ – Desktop Receipt Attachments

Add attachments during receiving transactions.

| Shop Requisitions Re                           | eceiving                     |                                                        |                            |                |              |                |          |             |            |           |                        |              |                |              |          |                   |
|------------------------------------------------|------------------------------|--------------------------------------------------------|----------------------------|----------------|--------------|----------------|----------|-------------|------------|-----------|------------------------|--------------|----------------|--------------|----------|-------------------|
| Receiving                                      |                              |                                                        |                            |                |              |                |          |             |            |           |                        |              |                |              |          |                   |
|                                                | Select Items                 | ß                                                      |                            |                | Rec          | eipt Informati | on       |             |            |           |                        | Reviev       | And Subm       | iit          |          |                   |
| Receive Items:                                 | Select Items                 | 43                                                     |                            |                |              |                |          |             |            |           |                        | Ca           | nce <u>l</u> C | lear Changes | Step 1 o | f 3 Ne <u>x</u> t |
|                                                | Requester                    | Marines, Gary 🚽 🭳                                      |                            |                |              |                |          |             |            |           | Add Attachmer          | nt           | -              |              | ×        |                   |
| Re                                             | equisition Number            | J Q                                                    |                            |                |              |                |          |             |            |           | Attachment Type        | Short Text   | ~              |              |          |                   |
|                                                | Supplier                     | Q                                                      |                            |                |              |                |          |             |            |           | Title                  |              |                |              |          |                   |
|                                                | Order Number                 | A R                                                    |                            |                |              |                |          |             |            |           | Description            |              |                |              |          |                   |
|                                                | Shipment Number<br>Items Due | Last 7 Days V<br>(Enter at least one additional search | h criterion when selecting | tems Due Any T | ime)         |                |          |             |            |           | Category<br>Short Text | From Supplie | r 🗸            |              |          |                   |
|                                                |                              | Go Clear                                               |                            |                |              |                |          |             |            |           |                        |              |                |              |          |                   |
| 💢 2º 🖻 🔅 🔻 🗉                                   |                              |                                                        |                            |                |              |                |          |             |            |           |                        |              |                |              |          |                   |
| Select All   Select None<br>Select Requisition |                              | Need-By 🛆                                              | Receipt Quantity           | Unit           | Ordered      | Dessived       | Involand | Supplier 🛆  | Order Type | Order Num |                        |              | Cancel         | Add Another  | Apply    | hments            |
|                                                | Testing                      | 28-Feb-2018 21:05:38                                   |                            | EA 🗸           | Ordered<br>1 | Received<br>0  |          | 02WORKS LLC | Purchase   | 678617    |                        |              | Cancer         | Add Alloulei | Арріу    | 4.                |
|                                                | Testing                      | 28-Feb-2018 21:05:38                                   | 1                          | EA 🔽           | 1            | 0              | 0        | O2WORKS LLC | Purchase   | 678618    |                        |              |                |              |          | 43                |
|                                                |                              |                                                        |                            |                |              |                |          |             |            |           |                        |              |                |              |          |                   |

Image: Image: Image:

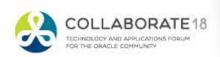

iProcurement 12.1.3+ – Return Requisition Lines

- Ability to return 1 or more lines from the Buyers Work Center.
  - -Not available from forms
  - -Must be numeric number in purchasing options

| RACLE                            | Purchasing                                        |                                  |                    | 👖 Nav            | igator 👻 😪 Favorites 🔫 | Close Window Preferences Help Personalize | Page Diagnostics |
|----------------------------------|---------------------------------------------------|----------------------------------|--------------------|------------------|------------------------|-------------------------------------------|------------------|
| sitions Orders                   | Agreements Deliv                                  | verables Negotiations !          | Suppliers Dash     | board            |                        |                                           |                  |
| nd Workbench                     | Summary                                           | 100 million (100 million)        | A.                 |                  |                        |                                           |                  |
| sitions: Demand Wo               | rkbench >                                         |                                  |                    |                  |                        |                                           |                  |
| arning<br>Il lines on the select | ed requisitions will be re                        | eturned except for those lines t | that are already ( | ced on a purchas | e order.               |                                           |                  |
| n Requisition Lines              | 8                                                 |                                  | N                  | 5                |                        |                                           |                  |
| cates required field             |                                                   |                                  |                    |                  |                        |                                           | Cancel           |
| * Reason tes                     | ting partial return                               |                                  |                    |                  |                        |                                           | [ minute ] [ ref |
| LES .                            | ung paruai return                                 | 0                                |                    |                  |                        |                                           |                  |
|                                  |                                                   | ~                                |                    |                  |                        |                                           |                  |
| -                                |                                                   |                                  |                    |                  |                        |                                           |                  |
|                                  | ire Requisition<br>bove checkbox to return only t | he selected line(s).             |                    |                  |                        |                                           |                  |
| U                                | requisition                                       | LUCIN/ JOU                       | Qty Unit           | Price Curr       | Need-By                | Source                                    | Remo             |
|                                  |                                                   |                                  |                    |                  |                        | Allied Manufacturing, LOS ANGELES         |                  |
| ision Operations                 | 14471.3                                           | PO_AUD02902_01                   | 1 Each             | 12 USD           | 06-Jan-2016 02:00:00   | <u>6167, 1</u>                            | 3                |
|                                  |                                                   |                                  |                    |                  |                        |                                           |                  |

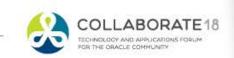

## iProcurement 12.1.3+ – Attachments in Requisition Change Order Process

 Oracle iProcurement users can now add an attachment when requesting a change on a Requisition that has been converted to a purchase order. Approvers and buyers can then view the attachment.

| hop Requisitions Receiving Stores Shopping Lists Non-Catalog Request |                                   |               |        |               |       | ttachmer             | nt                   |                                                               |        |             | ×     |             |        |          |
|----------------------------------------------------------------------|-----------------------------------|---------------|--------|---------------|-------|----------------------|----------------------|---------------------------------------------------------------|--------|-------------|-------|-------------|--------|----------|
|                                                                      |                                   |               |        |               | Attac | hment Type           | File                 |                                                               | ~      |             | - 8   |             |        |          |
|                                                                      | Enter                             | Changes       |        |               |       | Title<br>Description |                      |                                                               |        |             | - 1   |             |        |          |
| For line                                                             | es with multiple distributions,   |               | •      |               |       | Category<br>File     | Miso<br>To A<br>To E | rnal to Requis<br>cellaneous<br>Approver<br>Buyer<br>Receiver | sition | Browse      |       |             |        |          |
| Line                                                                 | Description                       | Order<br>Type | Order  | *Need-By      | _     |                      |                      | Supplier                                                      | _      | Add Another | Apply | Attachments | Reason |          |
| 1                                                                    | Testing the line split return     | Purchase      | 678621 | 03-Mar-2018 0 | EA    | *                    | 2                    | * 10                                                          | D U    | 200.00      |       | 40          |        | $\hat{}$ |
| 2                                                                    | Testing the 2nd line in the split | Purchase      | 678621 | 03-Mar-2018 0 | EA    | *                    | 2                    | * 20                                                          | D U    | 400.00      |       | 40          |        | $\hat{}$ |

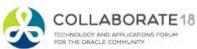

## iProcurement 12.1.3+ - Other

- Account Generator Support in Requisition Import
- Requisition Update PL/SQL API
- Information templates storage of up to 4000 bytes of data and will preview as an attachment icon in the BWC.
- Custom attributes for Direct Punchout
- Search Capabilities for Smart Forms

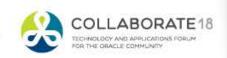

#CI8

# iProcurement Highlights 12.2.4

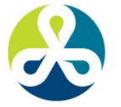

#### COLLABORATE18

TECHNOLOGY AND APPLICATIONS FORUM FOR THE ORACLE COMMUNITY

#### iProcurement 12.2.4 – One-Step Checkout

 View contents of shopping cart and submit with single click.

| Shop Requisitions Receiving               |                               |                 |                       |                  |                                         |            |
|-------------------------------------------|-------------------------------|-----------------|-----------------------|------------------|-----------------------------------------|------------|
| Stores Shopping Lists Non-Catalog Request |                               |                 |                       |                  |                                         |            |
|                                           |                               |                 |                       |                  |                                         |            |
| Non-Catalog Request                       |                               |                 | Clear All Add to Cart | Add to Favorites | Shopping Cart                           |            |
| * Indicates required field                |                               |                 |                       |                  | Your cart contains 2 lines              |            |
| Request Type                              | NEW - SELECT VALID SMART FORM | Contract Number | ⇒ Q                   |                  | Recently Added Lines<br>One Step Checko | 1 EA       |
|                                           |                               |                 | New Supplier          |                  | One Step Checkout!                      | 1 EA       |
| * Item Description                        | One Step Checkout! Line 2     | Supplier Name   |                       |                  |                                         |            |
|                                           |                               |                 | DALLAS 🔟 🤇            |                  | View Cart and                           | d Checkout |
| * Category                                | GOOD.EXPENSE.MATE 9           | Contact Name    |                       |                  |                                         |            |
| * Quantity                                | 1                             | Phone           |                       |                  |                                         |            |
| * Unit of Measure                         | EA 🔄 Q                        | Supplier Item   | XXService             |                  |                                         |            |
| * Unit Price                              | 29.99                         |                 |                       |                  |                                         |            |
| * Currency                                | USD                           |                 |                       |                  |                                         |            |
|                                           | RFQ Required                  |                 |                       |                  |                                         |            |
|                                           | Negotiated                    |                 |                       |                  |                                         |            |

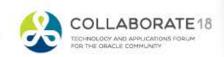

#### iProcurement 12.2.4 – One-Step Checkout

 After clicking view cart and checkout button a new window pops up and you can submit from that page.

|       |                              |                                     |      |          |          |                 | ×      | L0    | ggea in As MARINESG                     | U      | 7     |
|-------|------------------------------|-------------------------------------|------|----------|----------|-----------------|--------|-------|-----------------------------------------|--------|-------|
| Shop  | ping Cart                    |                                     |      |          |          |                 |        |       |                                         |        |       |
|       | -                            | One Step Checkout!                  |      |          |          |                 |        |       |                                         |        |       |
|       | Justification * Need-By Date | 04-Mar-2018 00:00:00                |      |          |          |                 |        |       |                                         |        |       |
|       |                              | (example: 15-Feb-2018 19:45:00)     |      |          |          |                 |        | rites | Shopping Cart                           |        |       |
|       | * Deliver-To Location        | CLEVELAND 🔟 🤉                       |      |          |          |                 |        |       | Your cart contains 2 lines              | в.     |       |
| ▶ She | ow Delivery and Billing      |                                     |      |          |          |                 |        |       | Recently Added Lines<br>One Step Checko | 1      | EA    |
| Line  | Image                        | Item Description                    | Unit | Quantity | Prie     | ce Amount (USD) | Delete |       | One Step Checkout!                      | 1      | EA    |
| 1     | This is the item's i         | mage. One Step Checkou<br>t!        | EA   | 1        | 59.99 US | SD 59.99        | Î      |       | iew Cart an                             | d Cha  | akout |
| 2     | This is the item's i         | mage. One Step Checkou<br>t! Line 2 | EA   | 1        | 29.99 US | SD 29.99        |        |       | lew Cart an                             | ia che | ckoul |
|       |                              |                                     |      |          | Tota     | al 89.98        |        |       |                                         |        |       |
| (     | Continue Shopping            | Edit                                |      | save     |          | Submit          |        |       |                                         |        |       |

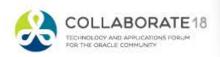

#### iProcurement 12.2.4 – One-Step Checkout

### • Click edit to see details like approvals and attachments

| Shop Requisitions    | Receiving                          | iest                    |                |                                |                 |                                                            |             |            |                                          |            |                    |              |
|----------------------|------------------------------------|-------------------------|----------------|--------------------------------|-----------------|------------------------------------------------------------|-------------|------------|------------------------------------------|------------|--------------------|--------------|
|                      | mit Requisition                    |                         |                |                                |                 |                                                            |             |            |                                          |            | Save Printable     | Page Submit  |
| * Indicates required | field                              |                         |                |                                |                 |                                                            |             |            |                                          |            |                    |              |
| Requisition 49       | 5910                               |                         |                |                                |                 |                                                            |             |            |                                          |            |                    |              |
|                      |                                    |                         |                | * Description One Step Check   | out!            |                                                            |             |            |                                          |            |                    |              |
|                      |                                    |                         |                | Justification<br>P-Card Number |                 |                                                            |             |            |                                          |            |                    |              |
| Update Copy          | Delete   🧮 😂                       |                         |                |                                |                 |                                                            |             |            |                                          |            |                    |              |
| Details Select       | Description                        |                         | Quantity Unit  | Price                          |                 | Need By Date                                               | Destina     | ation Type | Deliver-To Location                      | Attachment | Update Line        | Delete       |
|                      | One Step Checkou<br>t!             |                         | 1 EA           | 59.99 USD                      |                 | 04-Mar-2018 00:00:00 16<br>(example: 15-Feb-2018 19:45:00) | Expens      | e V        | CLEVELAND A CLEVELAND                    | *0         | 1                  | ũ            |
|                      | One Step Checkou<br>t! Line 2      |                         | 1 EA           | 29.99 USD                      | 29.99           | 04-Mar-2018 00:00:00 16<br>(example: 15-Feb-2018 19:45:00) | Expens      | e V        | CLEVELAND A C.<br>Enter one-time address | *          | 1                  | ũ            |
|                      |                                    |                         |                | Total                          | 89.98           |                                                            |             |            |                                          |            |                    |              |
| Based on your appro  | oval authority, this requisition o | does not require approv | val by others. |                                |                 |                                                            |             |            |                                          |            |                    |              |
| No Appro             | ovals Required                     |                         |                |                                |                 |                                                            |             |            |                                          |            | Mana               | ge Approvals |
| Notes And Att        | achments                           |                         |                |                                |                 |                                                            |             |            |                                          |            |                    |              |
| Notes                |                                    |                         |                |                                |                 |                                                            |             |            |                                          |            |                    |              |
|                      |                                    |                         |                | Note T                         | o Buyer         | $\hat{}$                                                   |             |            |                                          |            |                    |              |
| Requisition Atta     | chments                            |                         |                |                                |                 |                                                            |             |            |                                          |            |                    |              |
| Add Attachment.      | . 1                                |                         |                |                                |                 |                                                            |             |            |                                          |            |                    |              |
| Title                |                                    | Type De                 | escription     | Category                       | Last Updated By | L                                                          | ast Updated | Usag       | e Update                                 | Delete     | Publish to Catalog |              |
| No results found.    |                                    |                         |                |                                |                 |                                                            |             |            |                                          |            |                    |              |

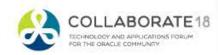

# iProcurement Highlights 12.2.5

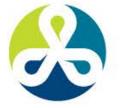

#### COLLABORATE18

TECHNOLOGY AND APPLICATIONS FORUM FOR THE ORACLE COMMUNITY

# iProcurement 12.2.5 – Retention of One Time Address

• Create a one-time address and save for future use.

| F  | * Description<br>Justification<br>-Card Number | One Step | p Checkout!  | N                    |            |         |                                         |            |   |
|----|------------------------------------------------|----------|--------------|----------------------|------------|---------|-----------------------------------------|------------|---|
| it |                                                | Price    | Amount (USD) | ₩<br>Need By Date    | Destinatio | on Type | Deliver-To Location                     | Attachment | I |
|    | 59.9                                           | 99 USD   | 59.99        | 04-Mar-2018 00:00:00 | Expense    | ~       | CLEVELAND S Q<br>Enter one-time address | <b>4</b> 3 |   |
|    | 29.9                                           | 99 USD   | 29.99        | 04-Mar-2018 00:00:00 | Expense    | ~       | CLEVELAND S Q<br>Enter one-time address | <b>4</b> 3 |   |
|    |                                                |          |              |                      |            |         |                                         |            |   |

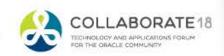

# iProcurement 12.2.5 – Retention of One Time Address

• Use existing or create and save a new one.

| Shop Requisitions Receiving                         |                                   |
|-----------------------------------------------------|-----------------------------------|
| Stores Shopping Lists Non-Catalog Request           |                                   |
| One-Time Address                                    | pick an                           |
| * Indicates required field                          | already                           |
| Enter an address and click Apply when you are done. | saved one                         |
|                                                     | Create New One-Time Address       |
|                                                     | Select Exisiting One-Time Address |
|                                                     | Alias                             |
| * Deliver                                           | r-To Address                      |
|                                                     | Save Address                      |

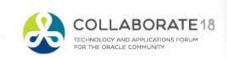

# iProcurement 12.2.5 – Retention of One Time Address

• Add one time addresses in iProcurement preferences

|                                                                      | t                                                                                     |                                                                                                    | `₩   🕅 | ⊗ ★ ✿ ♣                                                                                                    | Logged In As MARINESG ? | <b>-{</b> |
|----------------------------------------------------------------------|---------------------------------------------------------------------------------------|----------------------------------------------------------------------------------------------------|--------|----------------------------------------------------------------------------------------------------|-------------------------|-----------|
| Shop Requisitions Receiving                                          |                                                                                       |                                                                                                    |        |                                                                                                    |                         |           |
| General<br>Display Preferences                                       | iProcurement Preferences * Indicates required field Shopping                          |                                                                                                    |        |                                                                                                    | Cance] App              | ly        |
| Application<br>iProcurement Preferences<br>Requisitions CLM Defaults | * Shopping Search Results Per Page                                                    | 10<br>For best performance, enter a number between 1 and 100.<br>20<br>For best performance, enter a number between 1 and 25.                                                                                                    |        | Shopping Search Results Layout             Grid View             Paragraph View             Hide Thumbnail Images |                         |           |
|                                                                      | Use the Select column to set your primary fav<br>Select Favorite List: Set as Primary |                                                                                                    |        |                                                                                                    |                         |           |
|                                                                      | Select * Favorite List Name O Personal Favorites                                      |                                                                                                    |        | Primary<br>🛛                                                                                                    | Delete                  |           |
|                                                                      | One Time Address                                                                      |                                                                                                    |        |                                                                                                    |                         |           |
|                                                                      | Add Address Delete Address   🧮 名<br>Select All   Select None<br>Select Alias          | Image: Second second secon |        |                                                                                                    | Delete                  |           |
|                                                                      | Awesome Lane                                                                          | 1000 Awesome Lane, Awesome, TX 75013                                                                                                    |        |                                                                                                    | Î                       |           |

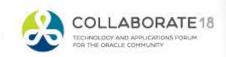

# iProcurement 12.2.5 – Generation of Default Requisition Need-by Date

- Default need-by date is generated from the lead time on the Blanket Agreement and or the Item lead time.
  - The application will alert the requestor if an altered need-by date is earlier than the system calculated one.

| Requisitions         | Initiatives   | Negotiations    | Orders   | Agreements    | Deliverables       | Suppliers   | Awards  | IDVs  |   |  |  |
|----------------------|---------------|-----------------|----------|---------------|--------------------|-------------|---------|-------|---|--|--|
| Agreements<br>Update |               | Blanket Purchas | e Agreem | ent >         |                    |             |         |       |   |  |  |
| -                    |               |                 |          |               | Operating Unit     | /ision Oper | ations  |       |   |  |  |
| * Indicates          | required fiel | Id              |          |               |                    |             |         |       |   |  |  |
|                      |               |                 |          | * Line Type   | Goods 🔄 🤤          |             |         |       |   |  |  |
|                      |               |                 |          | Item          |                    | ⇒ Q         | Rev     | 5 K   | 2 |  |  |
|                      |               |                 |          | * Description |                    |             |         |       |   |  |  |
|                      |               |                 |          |               |                    |             |         |       |   |  |  |
|                      |               |                 |          | Supplier Item |                    |             |         |       |   |  |  |
|                      |               |                 |          | * Category    |                    |             | ≥ Q     |       |   |  |  |
|                      |               |                 | Shop     | ping Category |                    |             | 2 9     |       |   |  |  |
|                      |               |                 |          |               |                    |             |         |       |   |  |  |
| Price Bre            | eaks          |                 |          |               |                    |             |         |       |   |  |  |
| =t 1ml _             | - 🛱 🗝         | . [3]]]         |          |               |                    |             |         |       |   |  |  |
|                      |               |                 | * 0.     | roak          |                    |             |         |       |   |  |  |
| *Num                 | Org           | Location Qty    | P        | rice Discount | (%) Effective Fro  | om Effecti  | ve To D | elete |   |  |  |
| No results f         | ound.         |                 |          |               |                    |             |         |       |   |  |  |
|                      |               |                 |          |               |                    |             |         |       |   |  |  |
| Inspect              | MDS Conte     | nts             |          |               |                    |             |         |       |   |  |  |
| Item Attr            | ibutee        |                 |          |               |                    |             |         |       |   |  |  |
| item Atti            | ibutes        |                 |          |               |                    |             |         |       |   |  |  |
|                      |               |                 |          |               | Long Descripti     | on          |         |       |   |  |  |
|                      |               |                 |          |               |                    |             |         |       |   |  |  |
|                      |               |                 |          |               |                    |             |         |       |   |  |  |
|                      |               |                 |          |               |                    |             |         |       |   |  |  |
|                      |               |                 |          |               | Supplier Auxiliary |             |         |       |   |  |  |
|                      |               |                 |          |               | Supplier U         |             |         |       |   |  |  |
|                      |               |                 |          |               | Manufactur         |             |         |       |   |  |  |
|                      |               |                 |          |               | Manufacturer U     | RL          |         |       |   |  |  |
|                      |               |                 |          |               | Manufacturer Ite   | em          |         |       |   |  |  |
|                      |               |                 |          |               | Attachment U       | RL          |         |       |   |  |  |
|                      |               |                 |          |               | Ali                | as          |         |       | _ |  |  |
|                      |               |                 |          |               | Lead Tir           | ne          |         |       | 1 |  |  |
|                      |               |                 |          |               | UNSPSC Co          | de          |         |       | - |  |  |

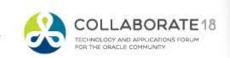

# iProcurement Highlights 12.2.6 & 12.2.7

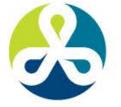

#### COLLABORATE18

TECHNOLOGY AND APPLICATIONS FORUM FOR THE ORACLE COMMUNITY

### iProcurement 12.2.6 -

- Withdrawal of Requester-Initiated Change Requests
  - Ability to remove the pending approval without waiting on the buyer to take action.
- Support for Foreign Currency in Catalog Request
  - Select a transaction currency that is different from the functional currency.

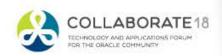

### iProcurement 12.2.6 -

- Spot Buy for Privileged Requesters
  - Specify a supplier and a quote price and convert the requisition document into a purchase order automatically. Requisition approval can be automated or routed to appropriate approvers using existing capabilities.
  - Document multiple supplier quotes, assign ranks to quotes, and award to a specific supplier. Eligible requisition lines can be converted into a purchase order automatically.
  - ICX Spot buy role
  - POR: Use Modernized User Interface for Non Catalog Request

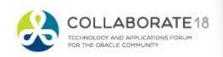

#Clar

#### iProcurement 12.2.6 –

• Spot Buy for Privileged Requesters

| Update Document Typ                                                                                            | e: Requisition Purchase for Vision Operation                                                                                                    | าร                                                                                                    |                                                                          |
|----------------------------------------------------------------------------------------------------|----------------------------------------------------------------------------------------------------|----------------------------------------------------------------------------------------------------|--------------------------------------------------------------------------|
| * Indicates required field                                                                                     |                                                                                                    |                                                                                                    |                                                                          |
|                                                                                                    |                                                                                                    | * Document Name Purchase Requisition                                                                                                    |                                                                          |
| Approval                                                                                                    |                                                                                                    | Control                                                                                                    |                                                                          |
| Approval Workflow<br>Workflow Start Process<br>Approval Transaction Type<br>Forward Method<br>Spot Buy Options | <ul> <li>Owner Can Approve</li> <li>Approver Can Modify</li> <li>Can Change Forward-To</li> <li>Can Change Forward-From</li> <li>Can Change Approval Hierarchy</li> <li>PO Requisition Approval </li> <li>Q</li> <li>Main Requisition Approval </li> <li>Q</li> <li>Direct </li> </ul> | Security Level<br>Access Level<br>Autocreate Workflow<br>Autocreate Workflow Start Process<br>I Use Contract Agreements for Aut<br>Include Non-Catalog Reques | Full  PO Create Documents  Q Overall Document Creation/Lau Q Do-Sourcing |
|                                                                                                    | Spending Limit (USD) 1000                                                                                                    |                                                                                                    |                                                                          |
| Category SUPPLIES.OFFICE                                                                                       | Threshold Limit (USD) Delete                                                                                                    |                                                                                                    |                                                                          |

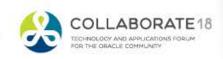

#### iProcurement 12.2.6 –

• Spot Buy for Privileged Requesters

| Shop       Requisitions       Post Award Requests       Receiving       Contractors       Assessments       Feedback         Home       Shopping Lists       Non-Catalog Request       Contractor Request                                                                                                    |  |  |  |  |  |  |  |  |
|----------------------------------------------------------------------------------------------------|--|--|--|--|--|--|--|--|
| Category Search What category of goods or services do you need to buy? More Info SUPPLIES.OFFICE Go                                                                                                    |  |  |  |  |  |  |  |  |
| Image: Second state of the second state of the second |  |  |  |  |  |  |  |  |
| <ul> <li>No, I do not know which supplier to use</li> <li>Yes, I already have a specific supplier in mind</li> <li>Yes, I have pricing details from multiple suppliers</li> </ul>                                                                                                    |  |  |  |  |  |  |  |  |
|                                                                                                    |  |  |  |  |  |  |  |  |

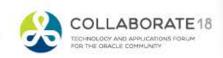

#### iProcurement 12.2.6 –

## • Spot Buy for Privileged Requesters

| Shop Requisitions Post Award Requests Receiving Contractors Assessments Feedback   |                              |                                        |                                                 |
|------------------------------------------------------------------------------------|------------------------------|----------------------------------------|-------------------------------------------------|
| Home Shopping Lists Non-Catalog Request Contractor Request                         |                              |                                        |                                                 |
| Non-Catalog Request                                                                |                              | Clear All Add to Cart Add to Favorites |                                                 |
| * Indicates required field                                                         |                              |                                        | Shopping Cart<br>Your cart contains 1 line.     |
|                                                                                    |                              |                                        |                                                 |
| *What do you need to request?                                                      | * Category SUPPLIES.OFFICE A |                                        | Recently Added Lines<br>Testing attachment 1 EA |
| * Item Description                                                                 | RFQ Required                 |                                        |                                                 |
|                                                                                    | Negotiated                   |                                        | View Cart and Checkout                          |
| Su                                                                                 | pplier Item                  |                                        | view Cart and Checkout                          |
| * Quantity                                                                         |                              |                                        |                                                 |
| * Unit of Measure 🔄 🔍                                                              |                              |                                        |                                                 |
| * Unit Price                                                                       |                              |                                        |                                                 |
| Currency USD                                                                       |                              |                                        |                                                 |
| Automatically create a Purchase Order when my requisition is approved              |                              |                                        |                                                 |
| Find your Supplier                                                                 | <i>₽</i>                     |                                        |                                                 |
|                                                                                    |                              |                                        |                                                 |
| Contract Number 🛛 🖂 🔍                                                              |                              |                                        |                                                 |
| Supplier Name 🛛 🚽 🔍                                                                |                              |                                        |                                                 |
| Site 🛛 🔟 🔍                                                                         |                              |                                        |                                                 |
| Contact Name                                                                       |                              |                                        |                                                 |
| Phone                                                                              |                              |                                        |                                                 |
| Supplier Status                                                                    |                              |                                        |                                                 |
| If you cannot find your supplie <mark>r click here to se</mark> up a new supplier. |                              |                                        |                                                 |
|                                                                                    |                              |                                        |                                                 |
| Return                                                                             |                              |                                        |                                                 |

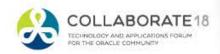

### iProcurement 12.2.7 –

- New supplier Onboarding for Non-Catalog Request
  - the requester can send an email to the supplier inviting them to register on the company's portal. The supplier will have to provide all information necessary for registration and will go through the standard approval process within iSupplier Portal / Supplier Lifecycle Management.

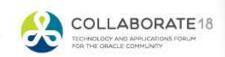

#CIRI

### iProcurement 12.2.7 –

New supplier Onboarding for Non-Catalog Request

| Shop Requisitions Post A   | ward Requests Receiving Contractors Assess     | ments Feedback  |                                                                    |                                        |
|----------------------------|------------------------------------------------|-----------------|--------------------------------------------------------------------|----------------------------------------|
| Home Shopping Lists I      | Non-Catalog Request Contractor Request         |                 |                                                                    |                                        |
| * Indicates required field |                                                |                 |                                                                    | Cance! Create Supplier Invite Supplier |
| Onboard New Supplie        | er                                             |                 |                                                                    |                                        |
| Primary Details            |                                                |                 | Onboarding Supplier Policy                                         |                                        |
| Registration Pu            | Irpose Non-Catalog Request                     |                 | Suppliers On Boarding Policy News                                  |                                        |
| * Supplier                 | Name                                           |                 | This region is a placeholder for                                   |                                        |
| * Justifi                  | cation                                         |                 | customers to provide content<br>pertaining to their organization's |                                        |
|                            |                                                |                 | policies/processes.                                                |                                        |
|                            |                                                |                 |                                                                    |                                        |
| Address                    |                                                | Contact         |                                                                    |                                        |
| * Address Name             |                                                | First Name      |                                                                    |                                        |
|                            | United States                                  | *Last Name      |                                                                    |                                        |
| * Address Line 1           |                                                | Phone Area Code |                                                                    |                                        |
| Address Line 2             |                                                | Phone           |                                                                    |                                        |
| Address Line 3             |                                                | Phone Extension |                                                                    |                                        |
| Address Line 4             |                                                | Fax Area Code   |                                                                    |                                        |
| * City/Town/Locality       |                                                | Fax             |                                                                    |                                        |
| County                     |                                                | * Email         |                                                                    |                                        |
| * State/Region             |                                                |                 |                                                                    |                                        |
| Province<br>* Postal Code  |                                                |                 |                                                                    |                                        |
|                            | conditions in order to onboard a new supplier  |                 |                                                                    |                                        |
|                            | conditions in order to on board a new supplier |                 |                                                                    |                                        |
|                            |                                                |                 |                                                                    |                                        |
|                            |                                                |                 |                                                                    |                                        |

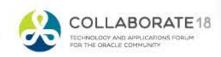

### iProcurement 12.2.7 –

- View charge account details in the requisition approval notification.
  - See charge account without logging into application
  - Also available in mobile apps
- Web Services for Requisition creation
  - Importing requisitions

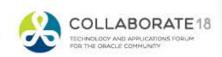

#CI81

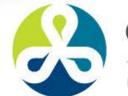

COLLABORATE18 TECHNOLOGY AND APPLICATIONS FORUM

#C18LV

FOR THE ORACLE COMMUNITY

# Thanks! Q&A

#### gmarines@o2works.com

#### **Session ID:**

#### 10421

Remember to complete your evaluation for this session within the app!

# **About O2Works**

**O2Works** is one of the leading E-Business Suite services providers offering the most experienced teams of functional and technical consultants in the industry. Our hands-on *resources average 19+ years of experience* focused exclusively on implementing, upgrading, integrating, and extending Oracle's E-Business Suite. Stop by and talk to us about our large portfolio of successful projects.

# Stop by and visit us at Booth 943 in the Exhibition Hall

Presentations, White Papers, and other information shared on-line at: <u>www.o2works.com/knowledgeworks</u>

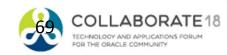

#Clar

#### References

Oracle E-Business Suite Product Development, Oracle E-Business Suite Release Content Document Procurement Releases 12.1 and 12.2 (inclusive of 12.0.2 – 12.2.7), September 8, 2017.
Oracle, Oracle Purchasing User's Guide Release 12.2, August 2017
Oracle, Oracle iProcurement User's Guide Release 12.2, August 2017
Oracle iProcurement Release Notes for Release 12.2.7 (Doc ID 2297706.1)
Oracle iProcurement 12.2.6 Release Notes (Doc ID 2151506.1)
12.2.6 New Features Delivered in iProcurement, Sourcing, iSupplier (Doc ID 2183399.1)
Oracle Purchasing 12.2.6 Release Notes (Doc ID 2151481.1)
Custom Hook in Autocreate (Doc ID 1913325.1)
Oracle Purchasing 12.2.6 Release Notes (Doc ID 2151481.1)
Oracle Purchasing 12.2.6 Release Notes (Doc ID 2151481.1)
Oracle Purchasing 12.2.6 Release Notes for Release 12.2.7 (Doc ID 2297705.1)
Oracle Purchasing Release Notes for Release 12.2.7 (Doc ID 2297705.1)
Oracle Purchasing Release Notes for Release 12.2.7 (Doc ID 2151481.1)
Oracle Purchasing Release Notes for Release 12.2.7 (Doc ID 2297705.1)
Oracle Purchasing Release Notes for Release 12.2.7 (Doc ID 2297705.1)
Oracle Purchasing Release Notes for Release 12.3 (Doc ID 1102765.1)
Oracle Purchasing Release Notes for Release 12.1.3 (Doc ID 1102765.1)
Oracle iProcurement Release Notes for Release Procurement Family R12.1.3 September Update 2012 (Doc ID 1496106.1)

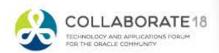

ON THE OAUG TO ILLUMINATE YOUR PATH!

WHEN YOU RELY

VISIT BOOTH 1335 TO DISCOVER HOW OAUG MEMBERS SHINE.

# OAUG OAUG.ORG/ILLUMINATE

OALK